# How to Impersonate a Comment in Jira Onpremise

Last Modified on 04/08/2024 5:39 am EDT

By default, Exalate adds a comment, received from the other side on behalf of the [proxy](https://exalatedocs.knowledgeowl.com/docs/exalate-users) user. The comment will look like the following:

Exalate added a comment - 1 hour ago Administrator (blue) commented: Have a look at following solution · Install exalate

- Configure relation
- Done

You can change this behavior. For example, create the received comment with the original comment author. The [comment](https://exalatedocs.knowledgeowl.com/docs/comment-structure) object has a field **Executor** which can be set to any user. This is how you can impersonate synced comments.

## Source Side

#### Outgoing Sync

To send comments to the destination instance use the following script:

replica.comments = issue.comments

## Destination Side

You can apply the received comment in different ways:

1. Assign the original comment author if exists in the local system and create a new user if not found.

**Note**: This method works only for Jira Server.

#### **Incoming sync**

- Check if the author of the comment exists in the local system by doing a user lookup
- If the author does not exist in the local JIRA, create a new user
- Assign this user as a comment executor

```
issue.comments = commentHelper.mergeComments(issue, replica, {
 comment ->
 def authorUser = userHelper.getByEmail(comment.author.email)
 // set the executor, optionally create the user if the local user is not found
 comment.executor = authorUser ?: userHelper.createUser(comment.author.username,
                              "changeme", //password !
                              comment.author.email,
                              comment.author.displayName
                             )
 comment
})
```
2. Assign the original comment author if exists in the local system, use the proxy user if not found.

**Note**: This method works for Jira Server and Jira Cloud.

#### Incoming Sync

- Change the comment executor from the proxy user to the original comment author
- If the author does not exist in the local JIRA, use the proxy user as an author

```
replica.addedComments.each { it.executor = nodeHelper.getUserByEmail(it.author?.email) }
replica.changedComments.each { it.executor = nodeHelper.getUserByEmail(it.updateAuthor?.email) }
issue.comments = commentHelper.mergeComments(issue, replica, \{ it \}))
```
### **Result**

The first comment was created by the proxy user, while the second comment was impersonated and the local administrator is the comment executor.

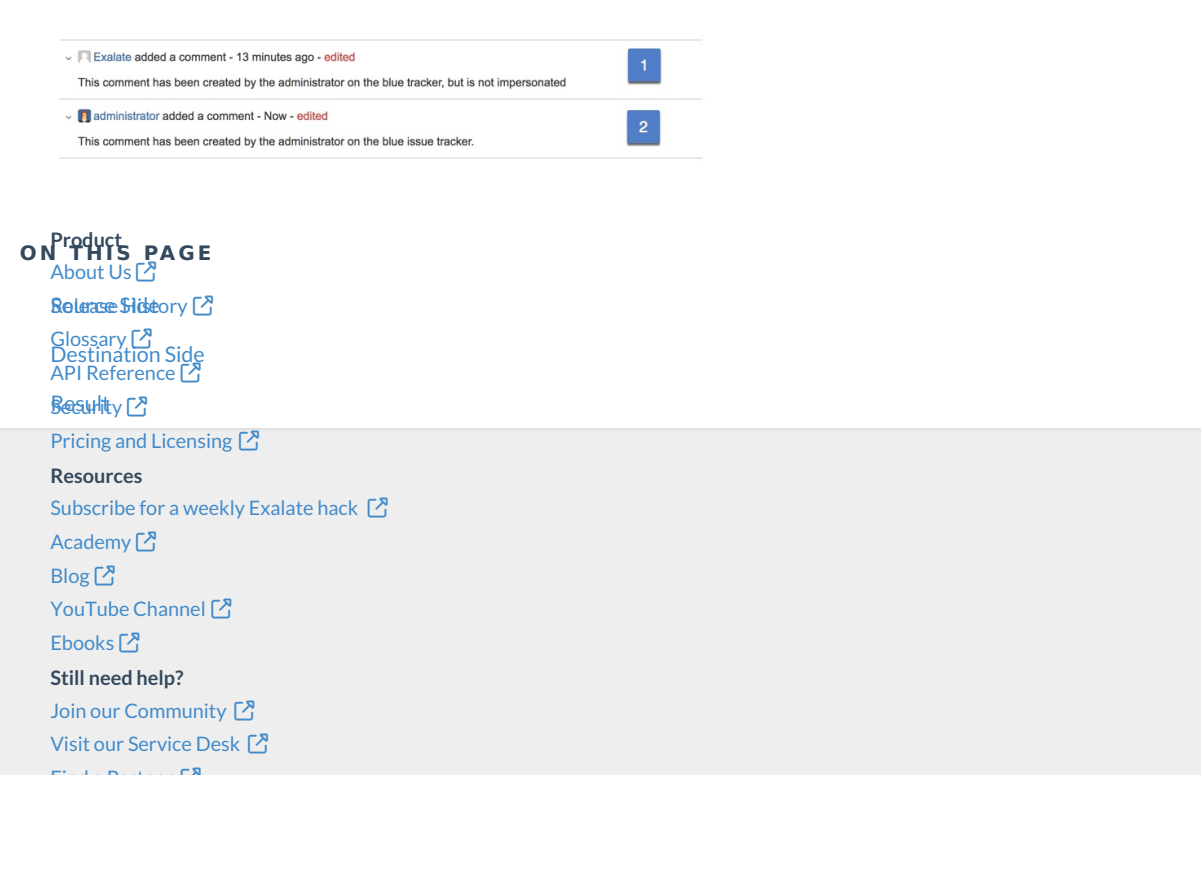

Find a [Partner](https://exalate.com/partners)